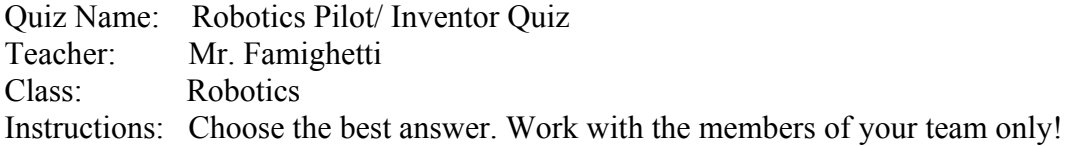

- 1. What is the name of the control unit in Robotics?
	- a. R2D2
	- b. MSN
	- c. Pilot
	- d. XJ7
	- e. RCX
- 2. What is the name for the first group of activities in the Robotics Handbook?
	- a. Investigator
	- b. Pilot
	- c. Inventor
	- d. Settings
	- e. Programmer
- 3. What icon begins a program?
	- a. Bubblehead
	- b. Red Light
	- c. Timer
	- d. Green Light
	- e. Switch

4. What is the name of the window pictured? (Hint: used in Inventor)

- a. Panel
- b. Functions
- c. Programs
- d. Diagram
- e. Icon Reference

5. Which icon would be used to limit the time of a certain event?

- a. Watch
- b. Motor
- c. Sensor
- d. Arrow
- e. Green light

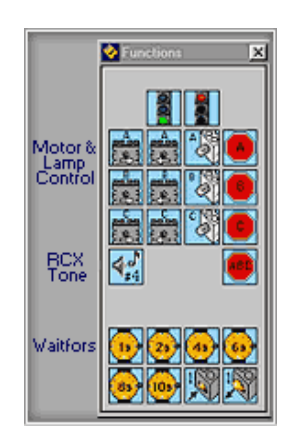

- 6. Name three outputs on the RCX.
	- a. 1, 2, 3
	- b. A, B, C
	- c. Go, Don't go, Stop
	- d. On, off, maybe
	- e. 4, 5, 6

7. Which items senses a change in the reflection of a surface?

- a. Light Sensor
- b. Switch
- c. Wait For Command
- d. Motor
- e. Connection Line
- 8. How do we connect command icons in Inventor?
	- a. Placement Tool
	- b. String Tool
	- c. Change Value
	- d. Text Tool
	- e. Select Tool

9. In Inventor, what is the space bar used for?

- a. Toggle between Text Tool and String Tool.
- b. Toggle between Text Tool and Stop Tool.
- c. Toggle between Select Tool and String Tool.
- d. Toggle between String Tool and Paste Tool.
- e. Toggle between Placement Tool and Text Tool.
- 10. How can you stop power to a port?
	- a. Watch
	- b. Touch Sensor
	- c. Motor
	- d. Light Sensor
	- e. Stop Sign

11. How can you check the battery level of the RCX?

- a. Inventor
- b. Administrator
- c. Pilot
- d. Settings
- e. Programmer
- 12. The watch with the timer is known as the …
	- a. Program slot
	- b. "Select Tool"
	- c. "Wait For"
	- d. "Placement" tool
	- e. "Motor Function"

13. In Inventor, the program is written in which area?

- a. Program Window
- b. Inventor Window
- c. Function Window
- d. Panel Window
- e. Diagram Window
- 14. What tool in Inventor allows you to add notes to the screen?
	- a. Select Tool
	- b. Text Tool
	- c. String Tool
	- d. Stop Sign
	- e. Note Tool

15. Name three possible outputs from the RCX.

- a. Light Sensor, Motor, Sound
- b. Motor, Light, Sound
- c. Light, Motor, Timer
- d. Motor, Light Sensor, Touch Sensor
- e. Touch Sensor, Motor, Light
- 16. Name two possible inputs to the RCX?
	- a. Light Sensor, Touch Sensor
	- b. Motor, Light
	- c. Music, Light
	- d. Light, Watch
	- e. Motor, Stop Sign

17. What does the little picture of a spool of thread do?

- a. Stop Tool … makes the program stop running.
- b. Select Tool … selects command icons.
- c. Thread Tool … connects command icons
- d. String Tool … connects command icons
- e. Thread Tool … threads the RCX to the table

18. Inside every RCX unit is the basic operating system. This is called the

- a. teacher
- b. communicator
- c. firmware
- d. administrator
- e. programmer

19. How many rechargeable batteries does the RCX use?

- a. 2
- b. 6
- c. 3
- d. 8
- e. 4

20. In the beginning of each exercise we need to write what we want the robot to do. This is called the

- a. result
- b. destination
- c. objective
- d. input
- e. outcome

21. I can make changes to the light sensor values, the direction of the motors, the brightness of the light, and how long the motor will run for. These types of changes are called

- a. programs
- b. sensors
- c. modifiers
- d. changes
- e. arrangements
- 22. Getting all the problems out of a program and getting it to run properly is called
	- a. following
	- b. correcting
	- c. fixing
	- d. debugging
	- e. picking and placing
- 23. Which port is used to connect the tower to the computer?
	- a. USB
	- b. Com 2
	- c. Keyboard
	- d. Mouse
	- e. Com 1

24. To close the Robotics program click

- a. Print
- b. Quit
- c. Start
- d. End
- e. Run

25. Select the proper order of events.

- a. Debug program, write results, load program, describe objective, run program, record results
- b. Write program, record results, load program, debug program, describe objective, run program
- c. Run program, record results, load program, describe objective, record results, debug program
- d. Describe objective, write program, debug program, load program, run program, record results.
- e. Load program, record results, describe objective, run program, write program, debug program.